# 数字型透射式偏心测量仪FWTCM-IV

## --使用说明书

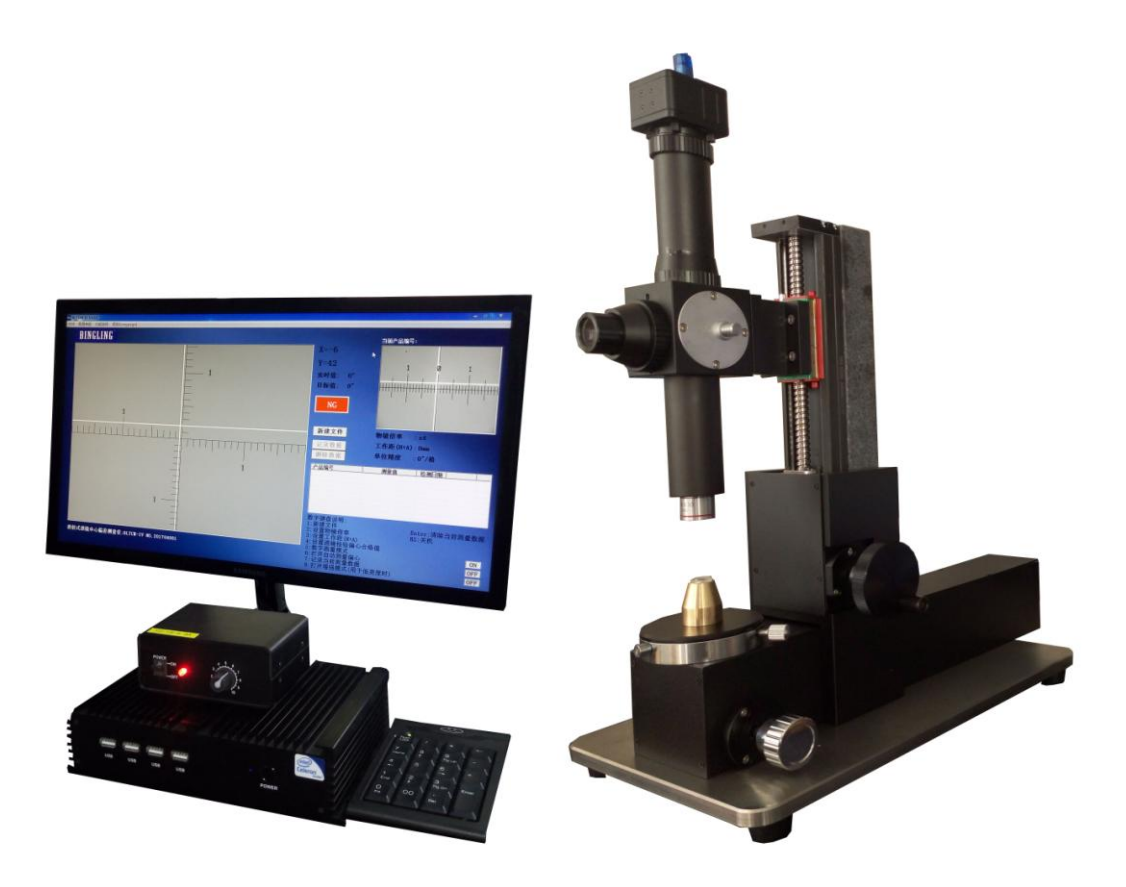

# 广州市邦沃电子科技有限公司

BANGWO(GUANGZHOU)ELEC.TECHNOLOGIES CO.,LTD 总部地址:广州市番禺区禺山西路大板工业区一街22号(伟发高新科技园)2 栋 3 楼东 TEL:0086-20-39259619(10 线) /39259661/39258875/39258876/13538899292 FAX:0086-20-39258961 E-mail:sales@gzfuwo.com Http://www.gzfuwo.com

## 目录

<span id="page-1-0"></span>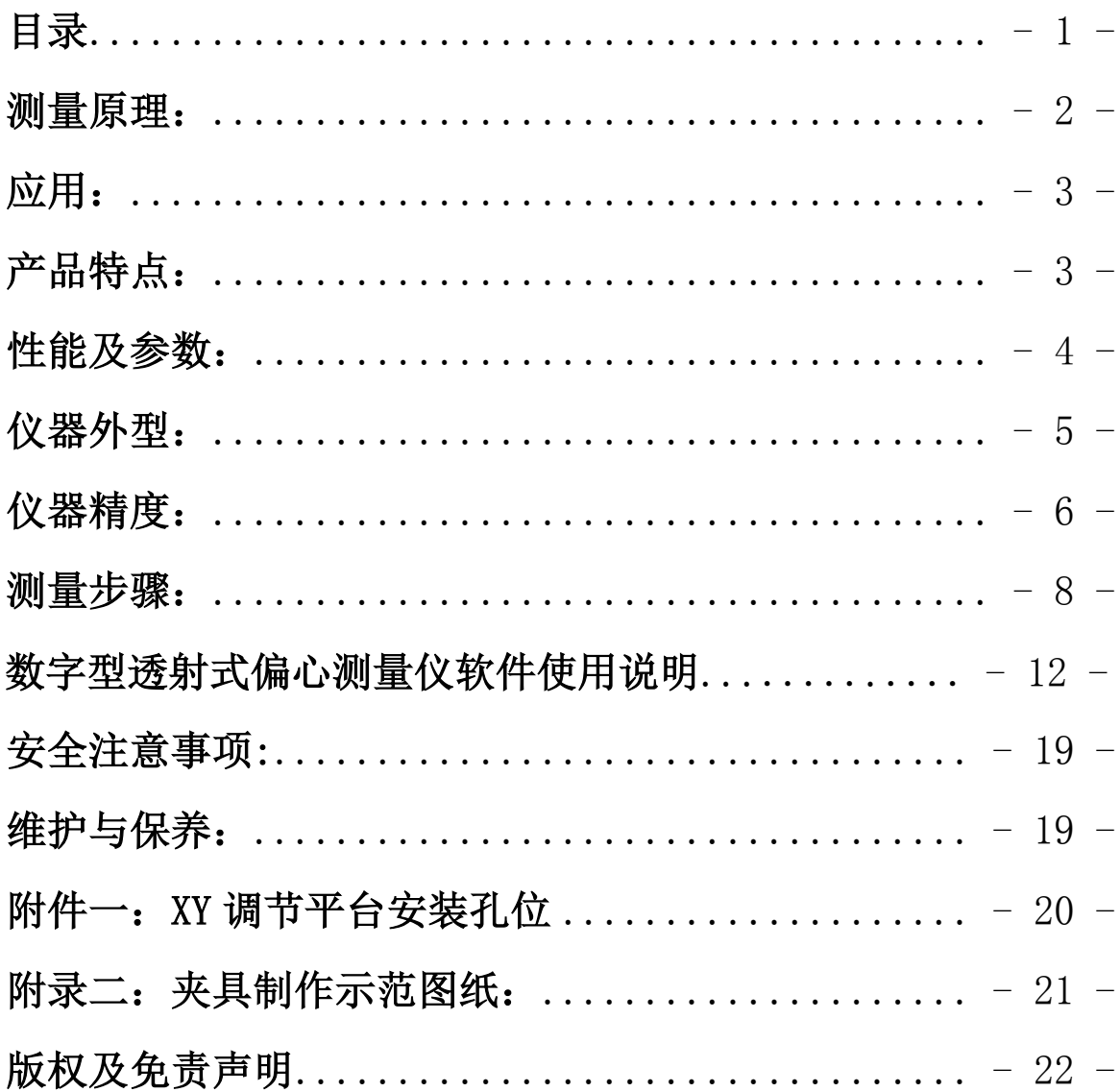

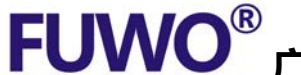

<span id="page-2-0"></span>测量原理:

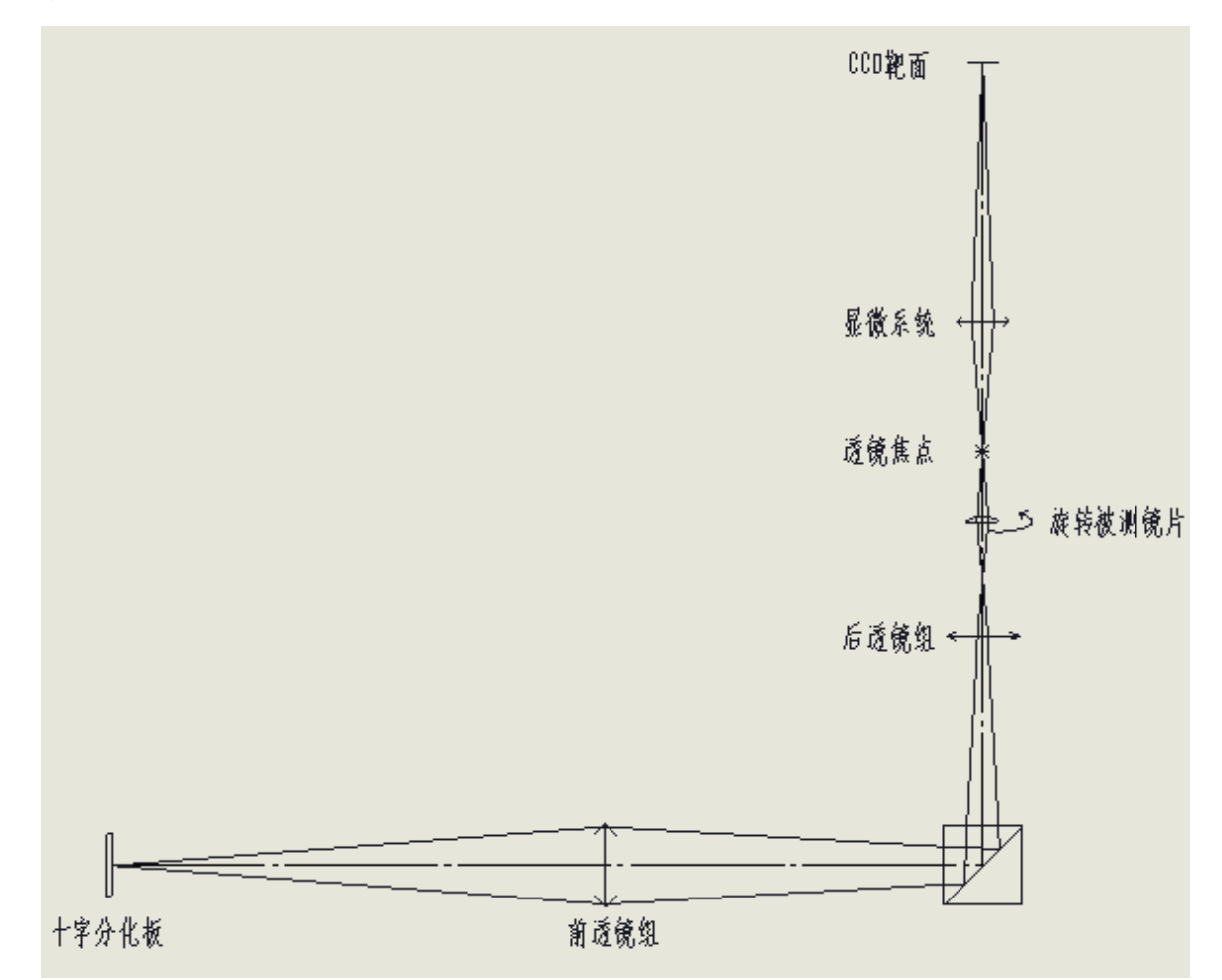

数字型透射式偏心测量仪是靠十字分化板通过光学系统使被测透 镜成像的原理,通过旋转被测透镜查看十字像的偏移程度来检查透镜 中心偏的仪器。

绕着镜片外圆旋转,如果透镜的光轴相对于透镜外圆绝对同心, 则出现在监视器的球心反射像(十字亮斑)不会转动。如果透镜的光 轴相对于透镜外圆有偏心,则出现在监视器的球心反射像(十字亮 斑)会转动,它的运动轨迹就是透镜的焦点绕镜片外圆被光学系统放 大后的运动轨迹。

和反射式透镜中心偏差测定仪不同的是,它检查的是被测透镜整 体综合的偏心,忽略每个 R 面的影响;而反射式中心仪测量的是每个 R 面的偏心,不考虑每个R 面的偏心叠加或者互补后对像质的影响。

# FUWO® 广州市邦沃电子科技有限公司

第 - 3 - 页 共 22 页

## <span id="page-3-0"></span>应用:

- 1:单透镜磨边芯取后透镜偏心检测
- 2:透镜胶合过程中对偏心检测
- 3:整组镜头成品综合偏心检测

### 产品特点:

#### <span id="page-3-1"></span>1:目镜和CCD结合观测

采用双光路观测系统,推拉反光镜,可以自由切换目镜和CCD 的观测方式。目 镜观测范围大,找像方便;CCD 监视器观测舒适持久。

#### 2:测量范围广

本仪器通过特殊的光学系统设计,使大部分焦距段(-3~-∞,+3.5~+∞)的 被测镜片都可检测,弥补了市面上超短焦透镜无法测量的问题。

#### 3:测量精度高

不同焦距的镜片测量精度会有区别,理论上焦距越短,精度越低。本仪器在人 眼观测模式下测量最高精度可达3",在超短焦透镜下的测量精度也可达到10"以 内。

#### 4:自主开发的测量软件

① 超强的图像处理系统,使十字亮斑在被测透镜不同焦距下始终可以保持 清晰明亮的十字像,解决了人眼主观的读数误差,大大提高了测量精度。 ② 可以在线实时测量,记录检测数据,提高工人的工作效率。

广州市邦沃电子科技有限公司 $\qquad \qquad \sum\limits_{\hat\#}$  -4-  $\bar{\mathbb{y}}$  # 22  $\bar{\mathbb{y}}$ 

## <span id="page-4-0"></span>性能及参数:

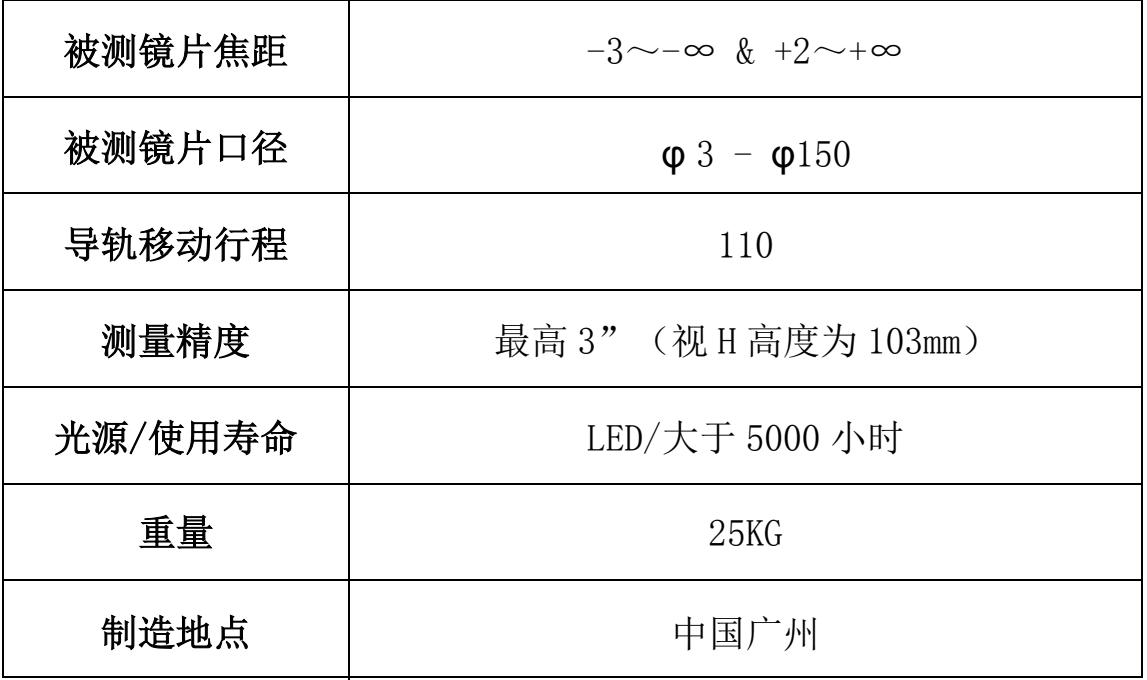

广州市邦沃电子科技有限公司 $\qquad \qquad \sum\limits_{\hat\# \texttt{\texttt{--5}-\texttt{y}}\# \texttt{22} }$   $\qquad \qquad$ 

<span id="page-5-0"></span>仪器外型:

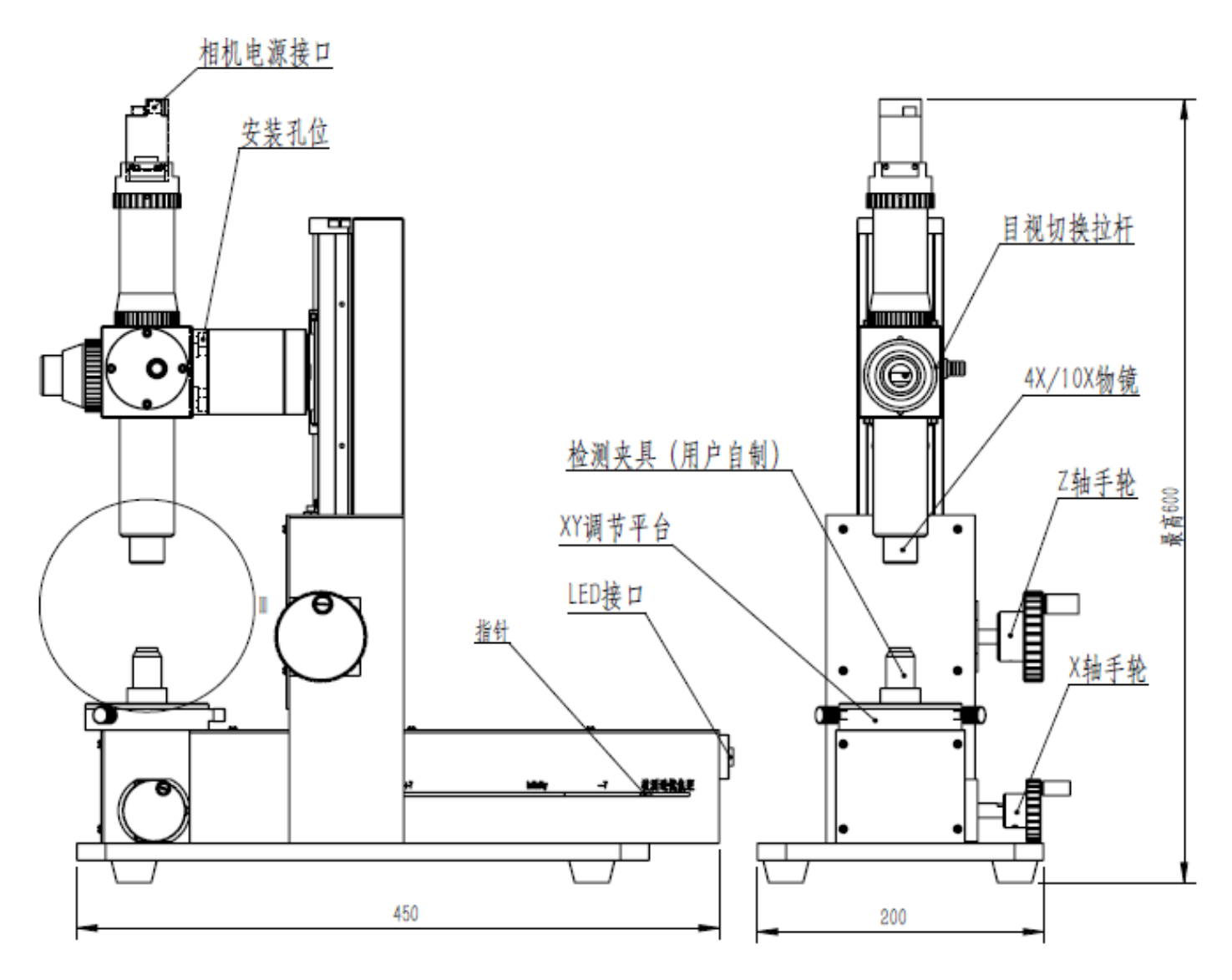

<span id="page-6-0"></span>广州市邦沃电子科技有限公司 $\qquad \qquad \sum\limits_{\hat\# \texttt{\texttt{-6-}}\, \bar\# \texttt{22}}$  页

## 仪器精度:

本仪器的测量精度与显微物镜的倍率和 H 的高度有关。显微物镜 倍率越大,检测精度越高。H 高度越高,检测精度越高。具体关系如下: 选用 10X 物镜: θ (秒/格) =1032÷H 选用 4X 物镜: θ (秒/格)=2586÷H

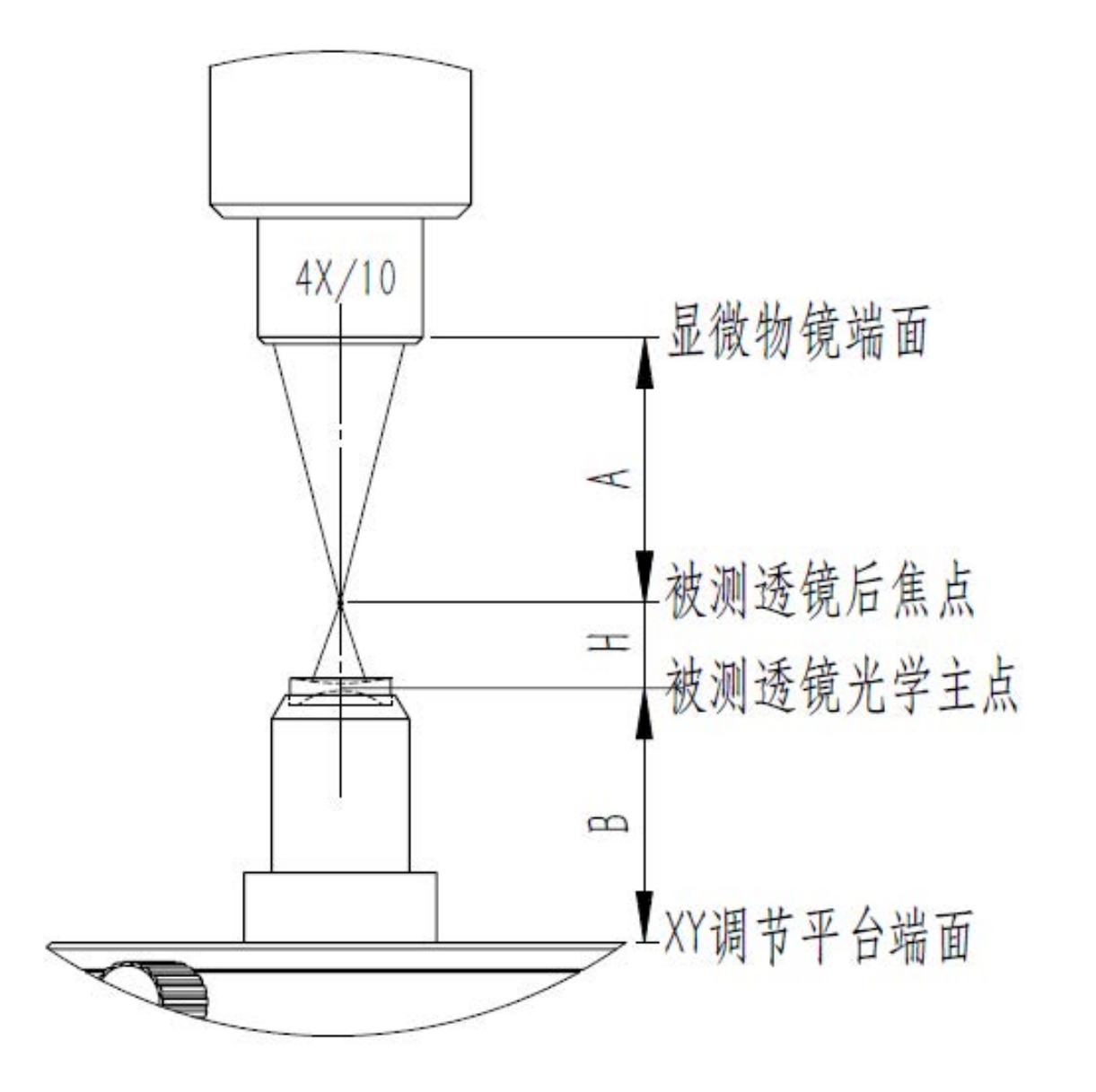

广州市邦沃电子科技有限公司 $\qquad \qquad \sum\limits_{\hat\#}$  -7- 页 共 22 页

H:表示被测透镜光学像方主点到透镜后焦点的距离。

A:显微物镜的工作距离。

B:表示 XY 调节平台到透镜光学物方主点的距离

如果不知道透镜的主点,请大致以透镜厚度的中心作为主点进行量测 (此时测量误差将变大)。

| 工作距 H     | 10X 显微物镜工作距 A | 总体长度 H+A        | 10X 物镜偏心值 (1格) |
|-----------|---------------|-----------------|----------------|
| 103mm     | $6.5$ mm      | 109.5mm         | 10"            |
| 51.5mm    |               | 58.mm           | $20$ "         |
| 34.5mm    |               | $41. \text{mm}$ | 30"            |
| 26mm      |               | $32.5$ mm       | 40"            |
| $20.5$ mm |               | $27 \text{ mm}$ | 50"            |
| 17mm      |               | 23.5 mm         | 60"            |
| 13mm      |               | 19.5 mm         | 80"            |
| 10mm      |               | 16.5 mm         | 100"           |

10X 显微物镜

### 4X 显微物镜

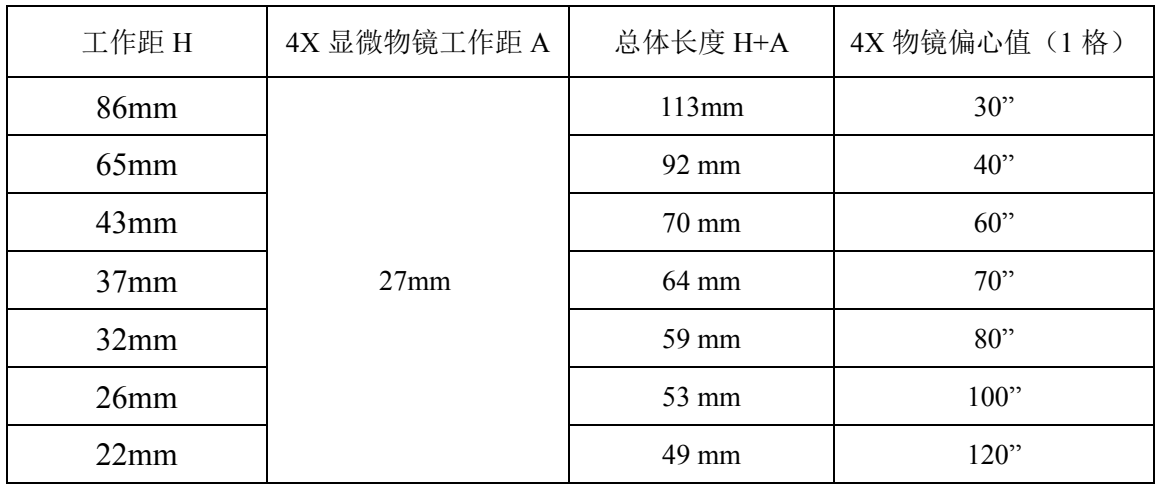

表二

# 广州市邦沃电子科技有限公司 $\qquad \qquad \sum\limits_{\hat\# \texttt{-8-} \, \bar\# \, \texttt{22-} \, \bar\#}$

## <span id="page-8-0"></span>测量步骤:

1: 接通 CMOS, LED, 显示器等部件, 如下图。

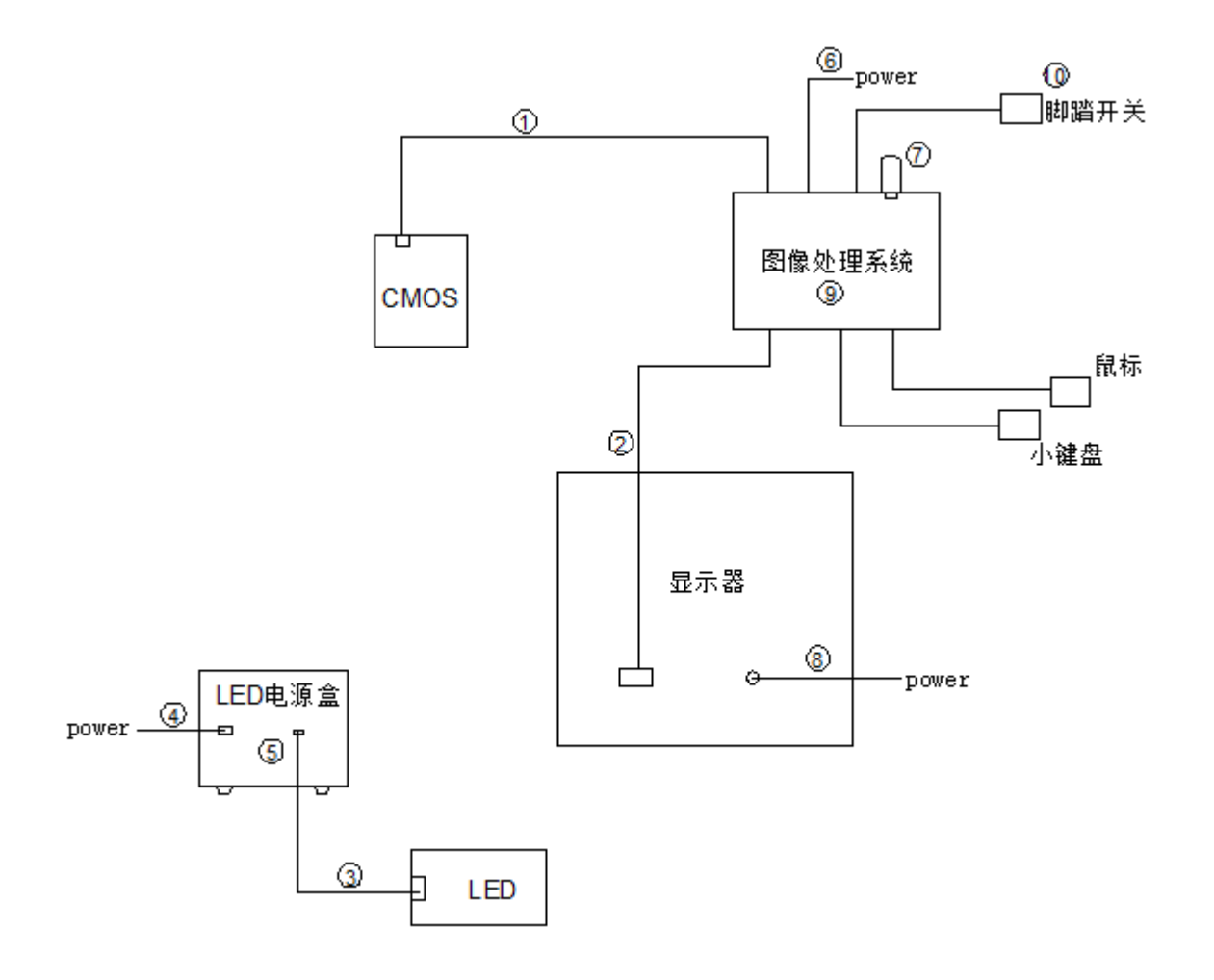

## 配件名称:

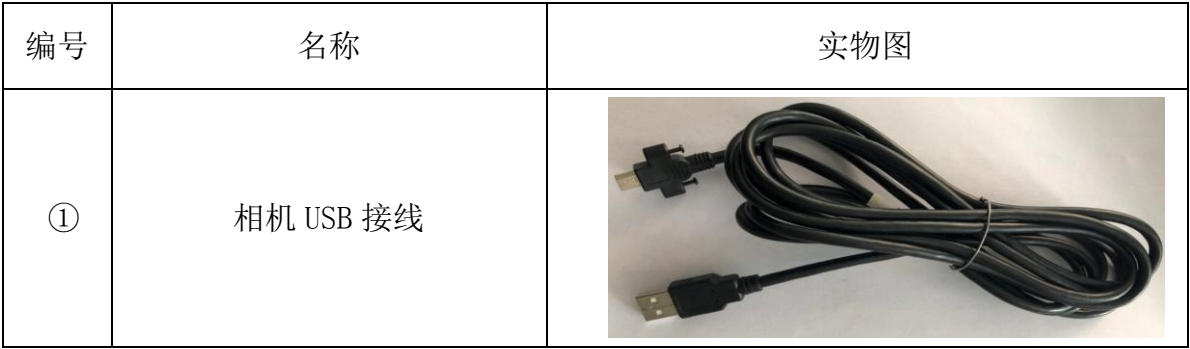

广州市邦沃电子科技有限公司 $\qquad \qquad \sum\limits_{\hat\# \texttt{\texttt{-9-}}\, \vec\# \texttt{ 22}}$  页

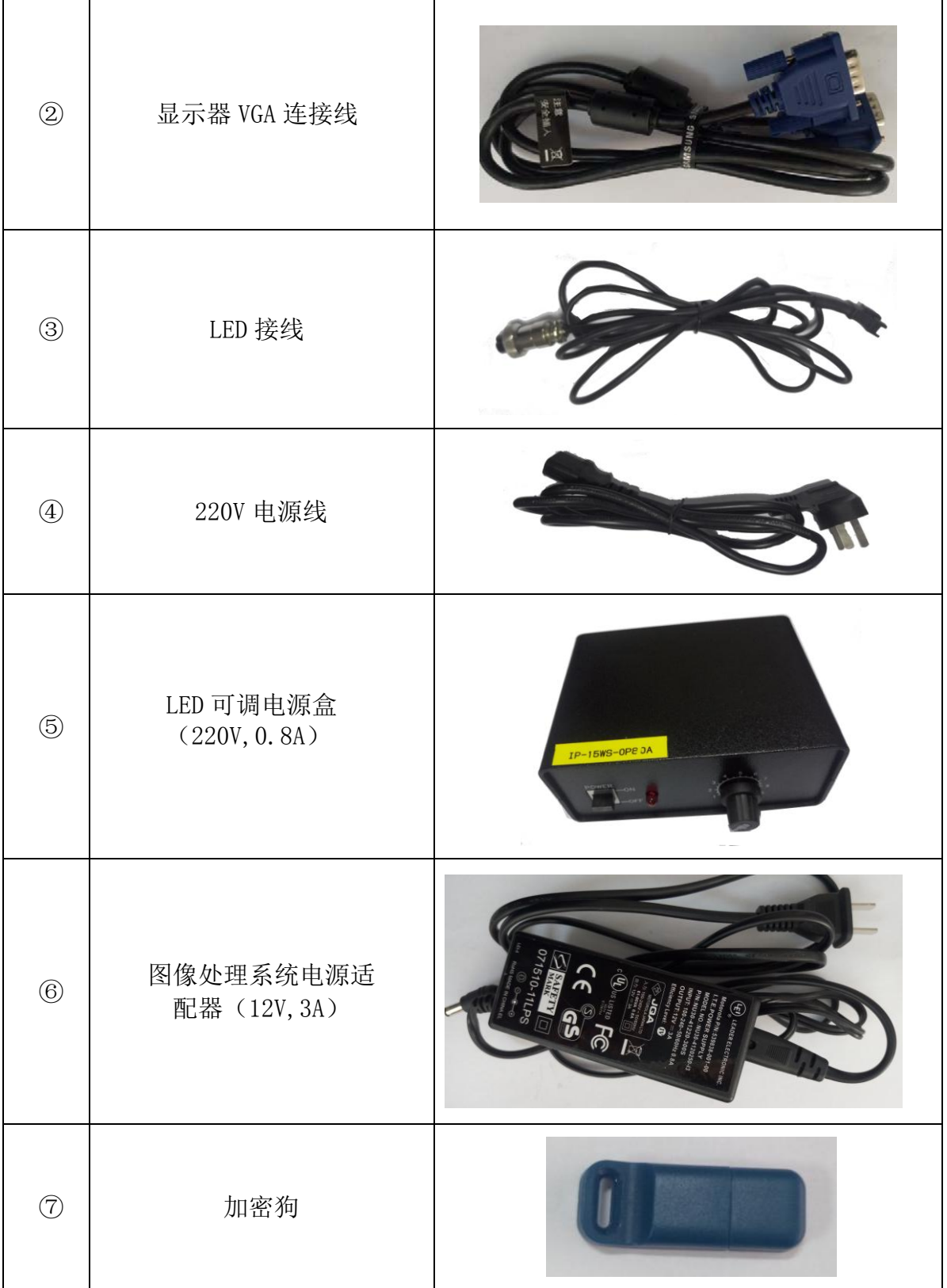

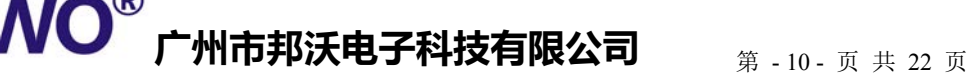

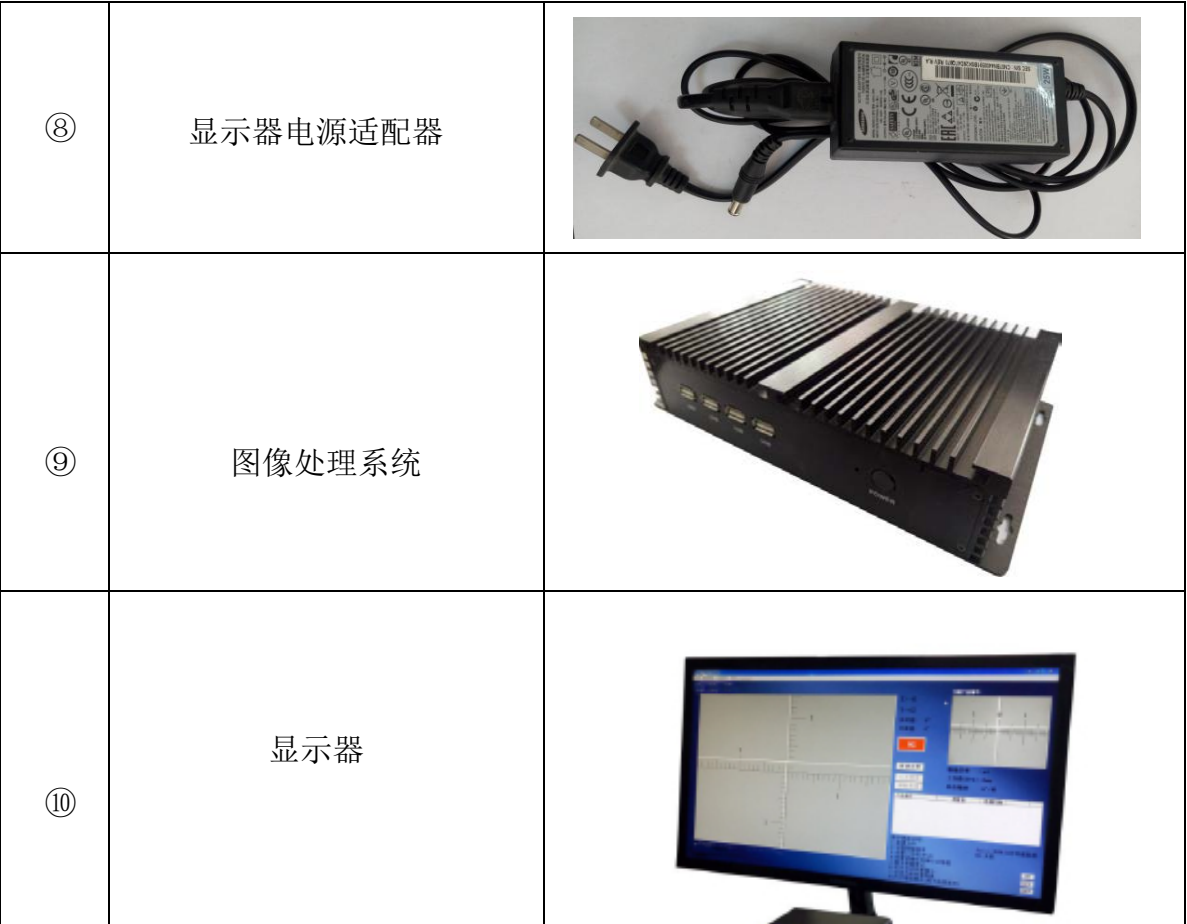

2:将被检测镜片放置在工作平台的夹具中。(夹具由使用单位根据被 测镜片自行设计、制作,可参考附录 2)。

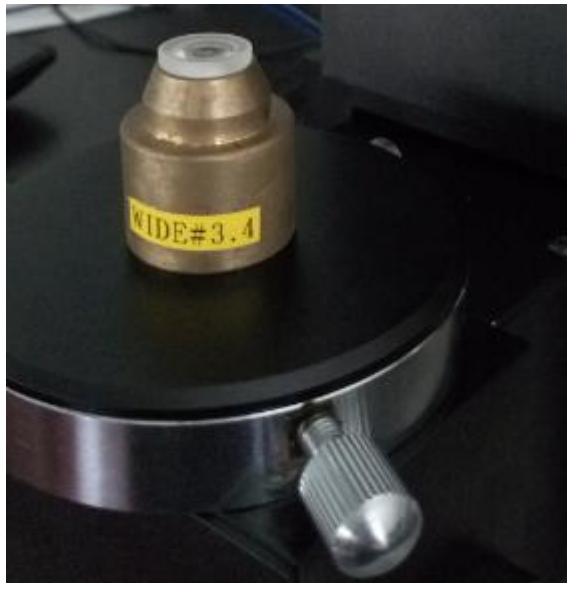

**FUWO®** 广州市邦沃电子科技有限公司

根据被测镜片的焦距 f'制作夹具时对 B 的距离有如下要求:

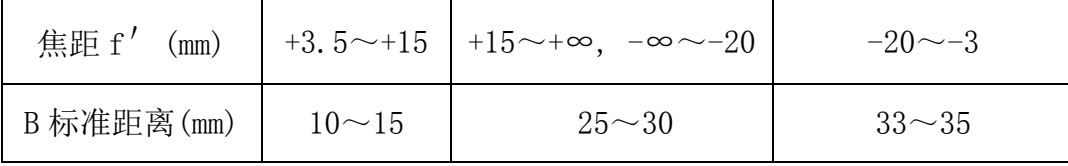

如果不按此要求制作夹具,有可能会找不到像。

ע
$$
-\frac{1}{2} \mathcal{F}(\hat{E}_1 | E_1) \cdot \hat{E}_2 = \frac{1}{2} \cdot \frac{1}{2} \cdot \frac{1
$$

3: 转动 X 轴手轮, 粗调 X 方向的指针位置

 仪器侧面有焦距的指示,可以根据被测镜片的焦距将指针大致移动 到指示位置

4: 转动 Z 轴手轮, 在目镜视场能够找到十字像 注意:

1)如果十字像清楚明亮,可尽量拉高 H+A 的尺寸,测试精度会越高。

2) 在转动 Z 轴手轮时, 也要不时的转动 X 轴手轮, 以方便找像。

5:用卡尺量出 H+A 的高度。

6:调节XY 移动平台螺杆使十字形亮斑能够出现在显示器的中间区域。

7:设置仪器当前测量状态下,软件上的参数,具体操作见12页

### "数字型透射式偏心测量仪软件使用说明"

8:软件设置完成后,沿自制夹具旋转被测镜片,在监视器中可观察到 十字像的运动轨迹,软件会实时自动测量镜片的偏心,并判断镜片是否 合格。

## <span id="page-12-0"></span>数字型透射式偏心测量仪软件使用说明

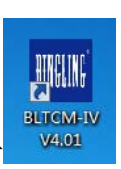

1:请在桌面上打开软件名为"BLTCM-IV V4.01"的快捷方式,双击 图标,出现如下界面。

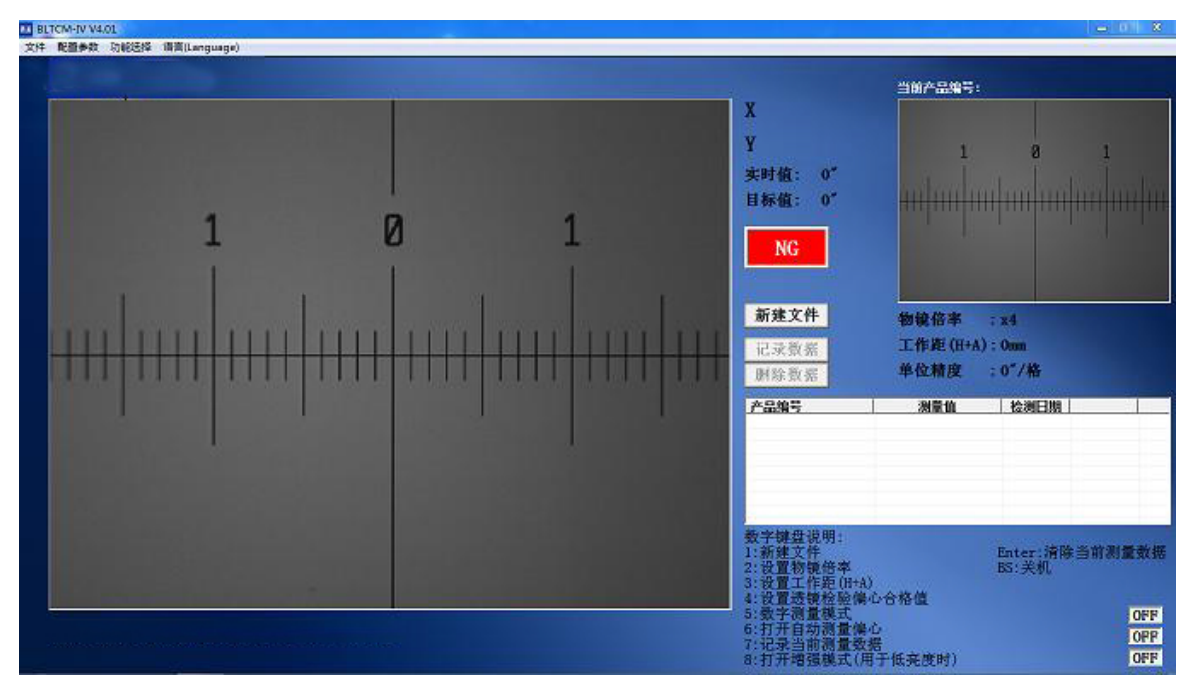

如果 USB 电源线没接或接触不良,会出现如下界面。

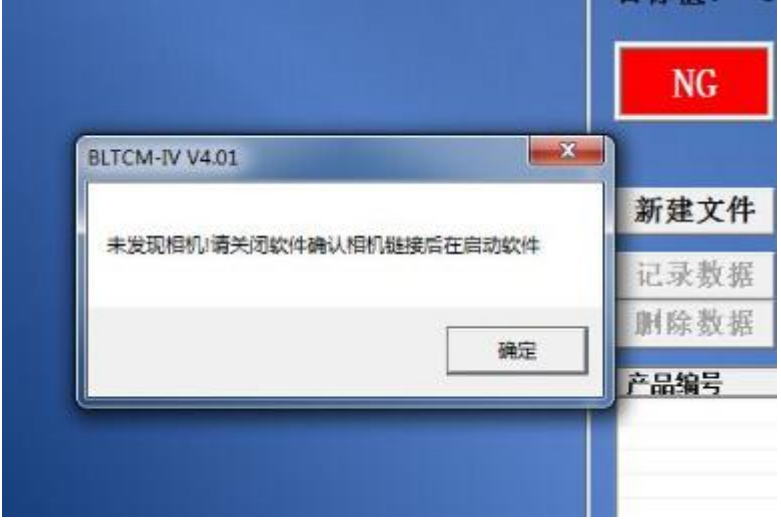

# 广州市邦沃电子科技有限公司 $\qquad \qquad \sum\limits_{\hat\# \texttt{-13-}\, \bar\pi\, \hat\# \texttt{22-}\, \bar\pi}$

根据第11页操作步骤的第4,第5条,找到被测镜片的焦点十字像,如 下图:

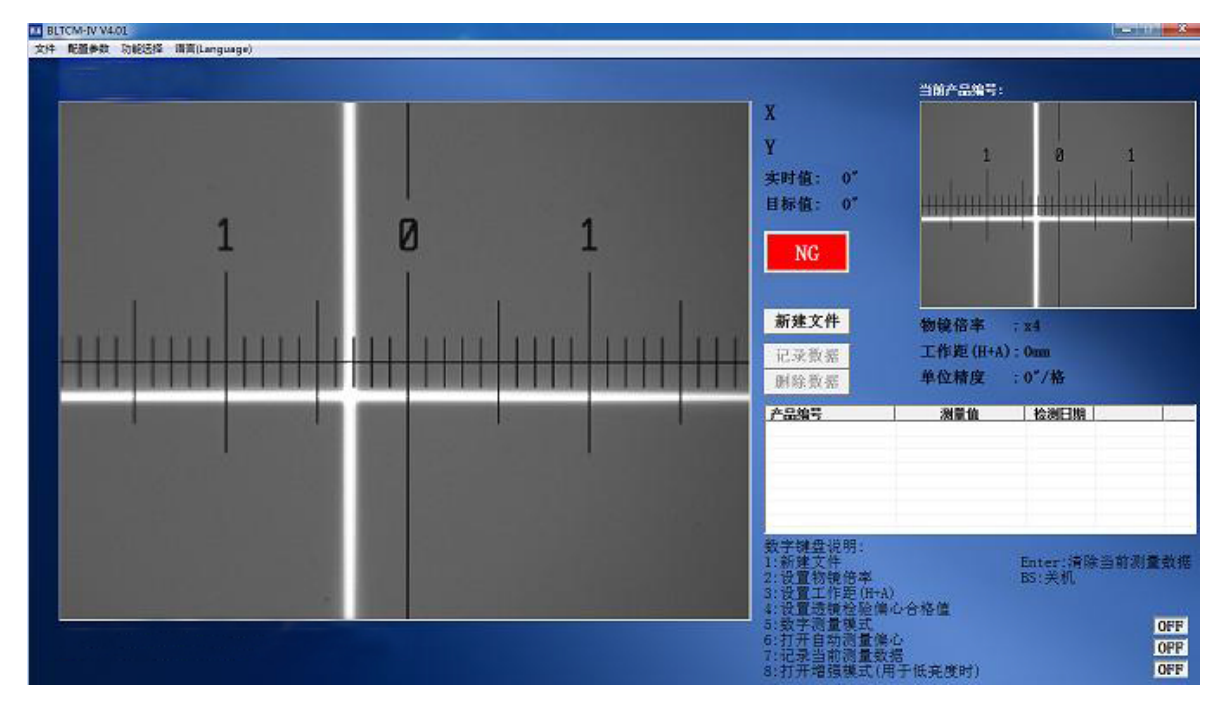

2:新建文件

按键盘数字键"1",会跳出如下界面,可以根据被测镜片的名称新 建一个文件名。

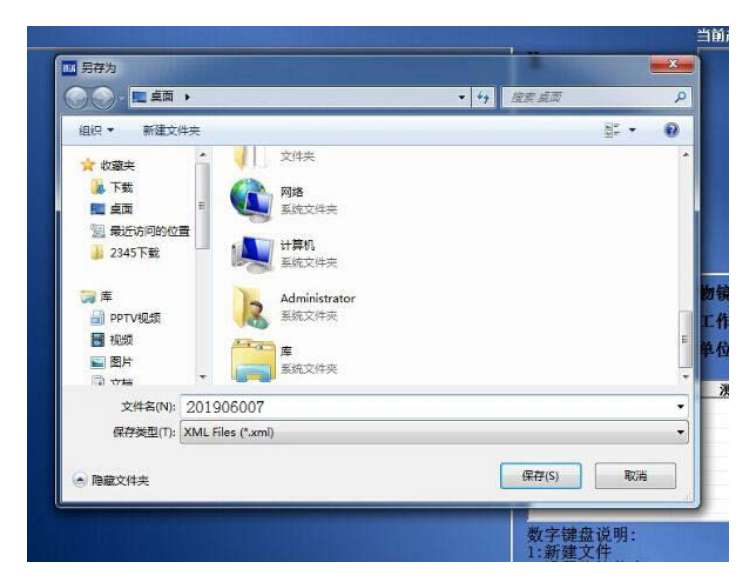

广州市邦沃电子科技有限公司 $\qquad \qquad \sum\limits_{\hat\# \texttt{\texttt{--14- F}}}\sum\limits_{\mathfrak{B} \texttt{ }}$ 

大批量在线检测,可以输入被测镜片起始编号等。

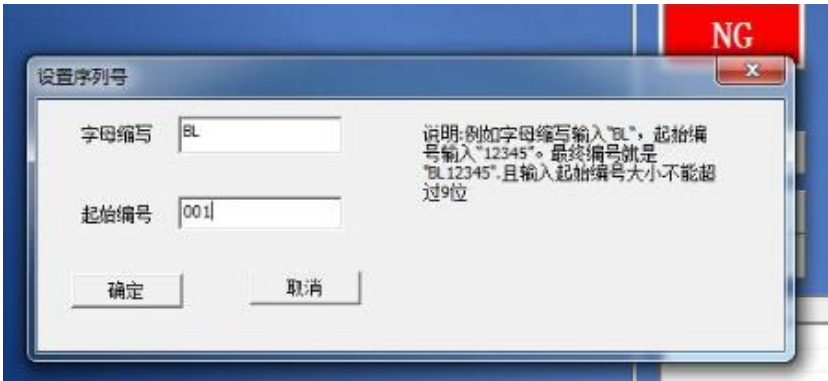

如果不新建文件夹,则无法保存检测数据。

3:选择仪器当前测试状态下的参数

1)设置显微物镜的倍率

按键盘数字键"2",出现如下界面,您可以选择 4X 或者 10X。

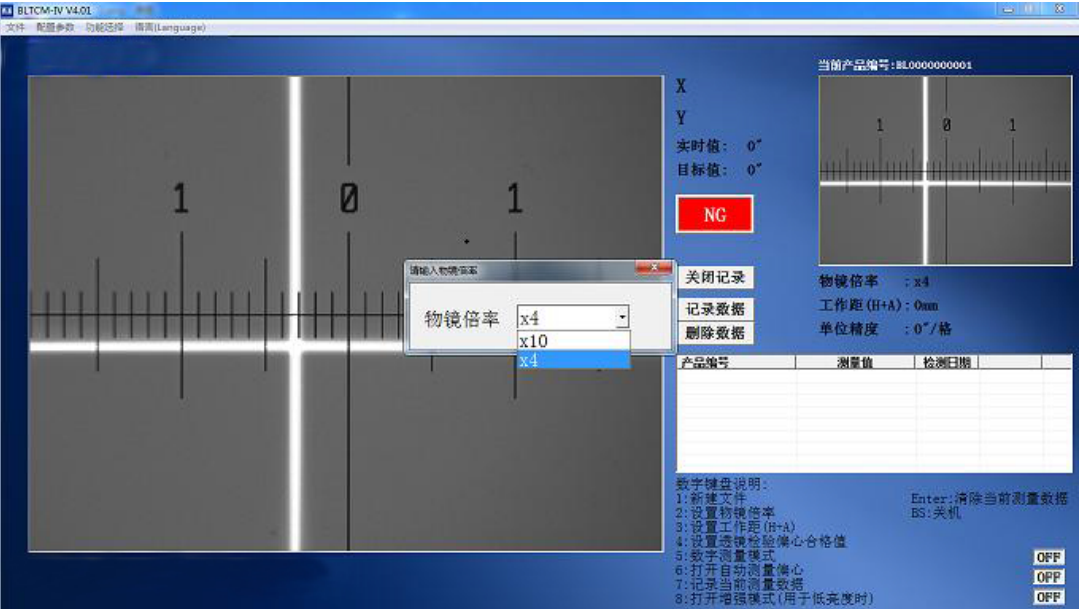

2)输入工作距(H+A)的高度

按键盘数字键"3",出现如下界面,输入测量好的高度数值

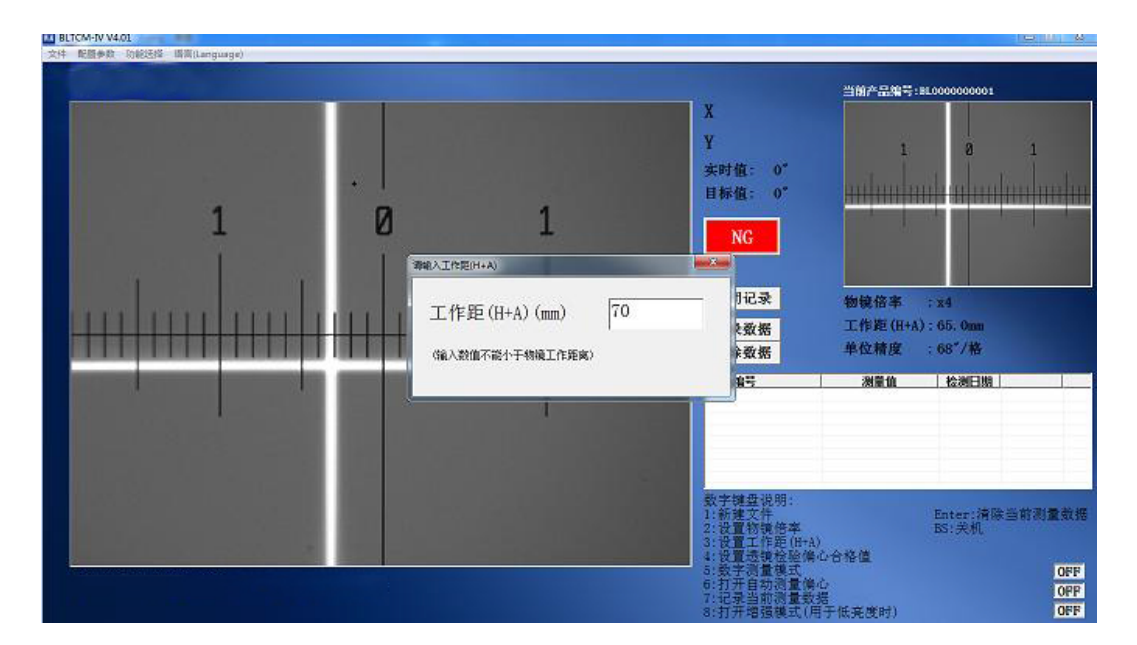

此两项参数设置完成后,软件会自动算出显示器上每一小格所代表的精 度。

4:设置被测镜片的偏心要求

按键盘数字键"4",会出现如下界面,根据图纸要求输入偏心数值。

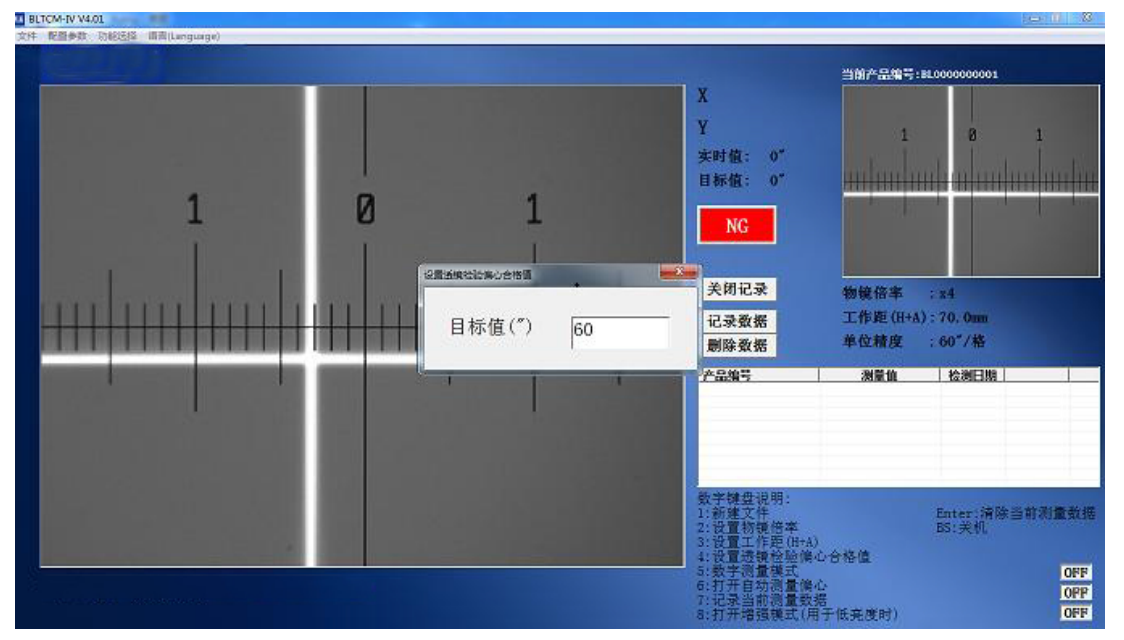

5:切换成数字测量模式

按键盘数字键"5",切换成数字测量模式。只有在此模式下,软件才 能自动抓取运动轨迹,进行偏心测量。

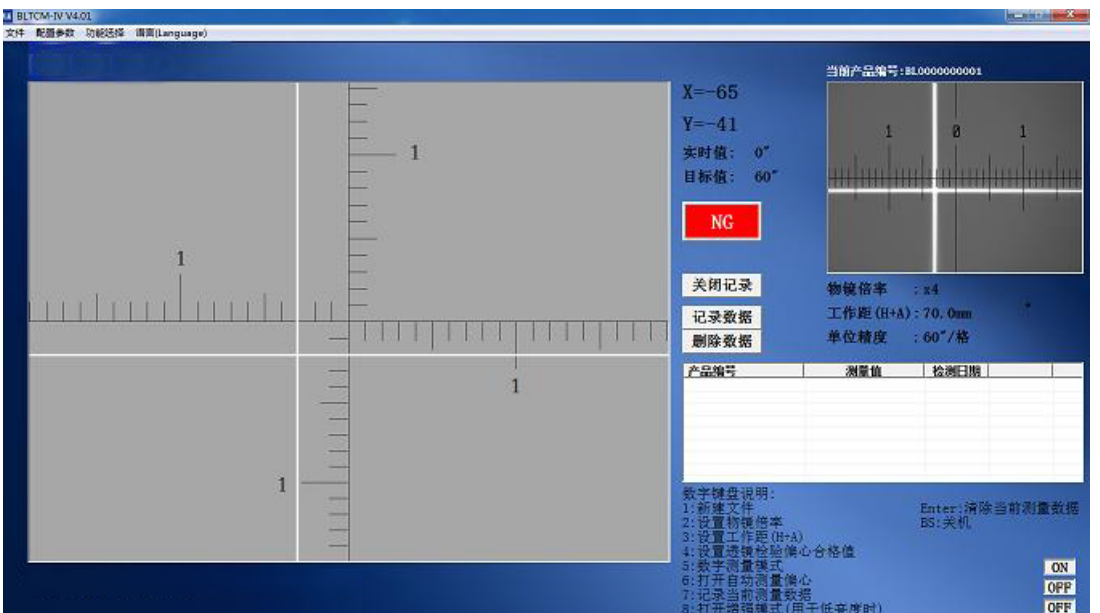

6:启动自动偏心测量

按键盘数字键"6",会出现一个绿色十字型标记。

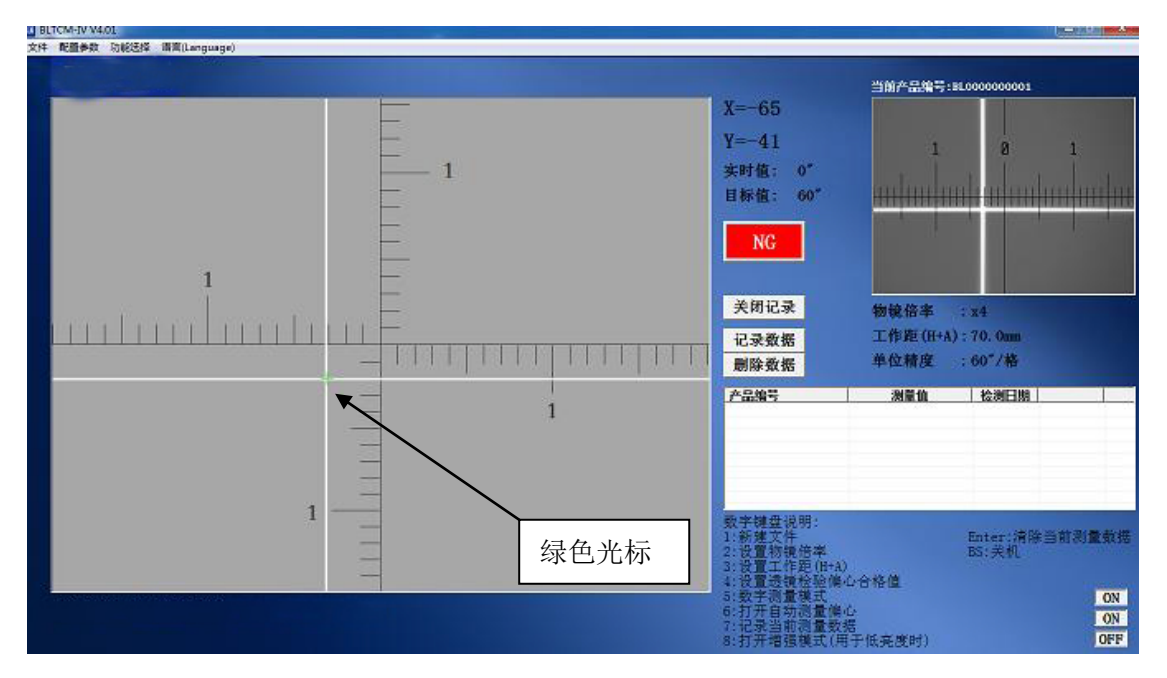

# 广州市邦沃电子科技有限公司 $\qquad \qquad \sum\limits_{\hat\# \texttt{-17-}\, \bar\pi\, \hat\# \, \texttt{22-}\, \bar\pi}$

当沿夹具旋转被测镜片,它会自动跟踪十字亮斑(被测镜片的焦点像) 的轨迹,并实时的显示出坐标轴的位置。

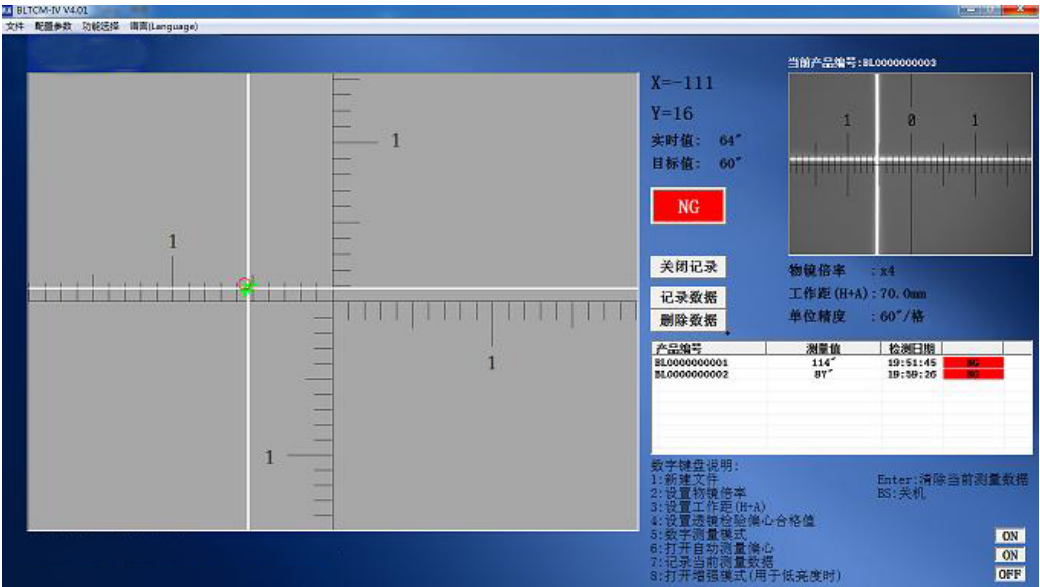

7:记录测量数据

按键盘数字键"7",可在此区域内保存当前的偏心测量数据。软件自 动会对测量数据进行判定, "OK"或者"NG", 并且自动清除上一次绿 色十字型标记的运动轨迹。

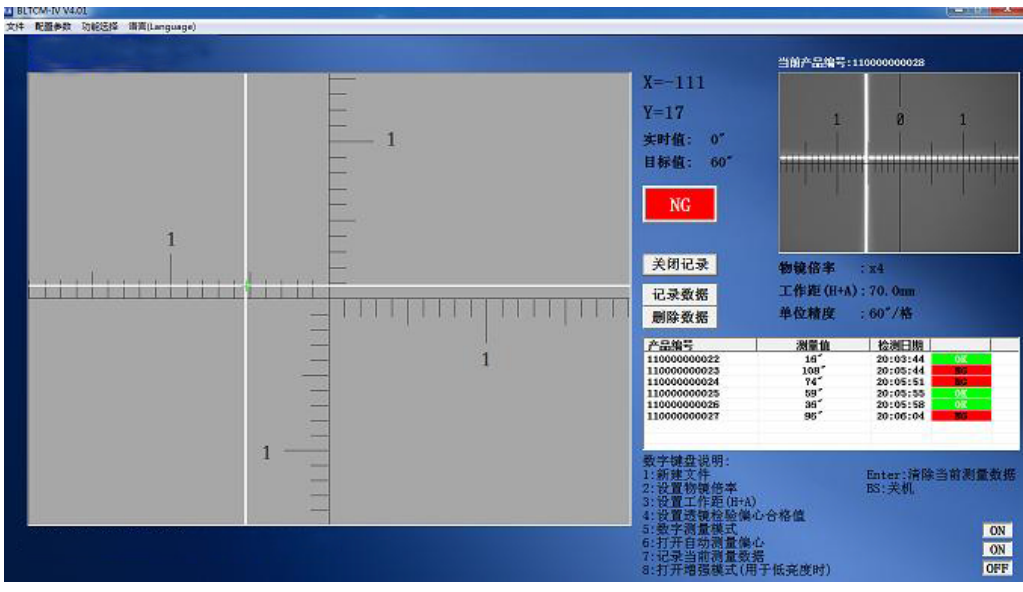

8:清除当前测量数据

按键盘数字键"Enter", 或者按脚踏开关, 可以清除绿色十字标记留 下的轨迹并重新开始测量。

9:保存数据和删除数据

在软件界面上单机"关闭记录",即可保存刚才检测的偏心记录在新建 文件中。如果想删除某个保存的偏心数据,请鼠标单机在数据上,并右 键进行删除。注意删除数据只能从最底下的数据开始删除,如果想删除 中间数据,请到新建的文件夹下打开后再自行删除。

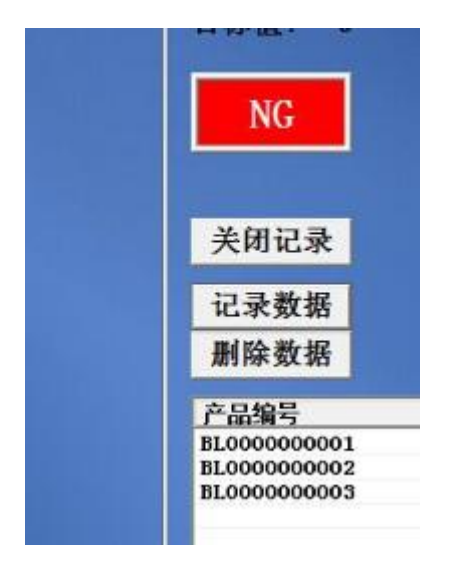

10:打开保存的记录

可以在新建文件的位置直接打开保存的记录, 文件格式为"XLS", 可 自行编辑里面的内容。

广州市邦沃电子科技有限公司 $\qquad \qquad \sum\limits_{\hat\# \texttt{-19-}\, \bar\pi\, \hat\# \texttt{22-}\, \bar\pi}$ 

### <span id="page-19-0"></span>安全注意事项:

- 1: 在运输及搬运过程中,本产品切勿受到外力撞击、挤压、振动;
- 2: 由于产品底座重量较大,请小心搬运,以防出现不必要的人员损伤 和产品损坏; 由运输搬运原因而造成的产品损坏,广州市邦沃电子 科技限公司不负任何责任。
- 3: 打开木箱及包装后,请首先检查各物品是否有机械损坏, 然后按照 装箱清单(见本手册附录)或订购合同仔细核对物品是否齐备。如 果物品有损坏或产品内容不符合,请不要使用,立即与本公司联系;
- 4:请勿自行拆除仪器的零部件,否则后果自负。
- <span id="page-19-1"></span>5:X,Y移动平台的调节螺杆正常行程为左右各3.5mm,且不可在锁紧螺 钉锁紧状态下硬拧。

### 维护与保养:

- 1: 无尘:仪器应避免在灰尘大的车间进行使用,防止细小灰尘进入光 学系统,影响透光率。
- 2:无油:仪器应避免在油污大的磨边车间进行使用,防止油污分子进 入光学系统,影响透光率。

如果受场地限制,一定要放在磨边车间里,可自行制作保护罩,在仪 器不工作的时候进行保护。

- 3:每使用30天,给导轨上润滑脂。
- 4:手轮如果应长期使用出现打滑的情况,请与供应商进行联系。

## <span id="page-20-0"></span>附件一:**XY** 调节平台安装孔位

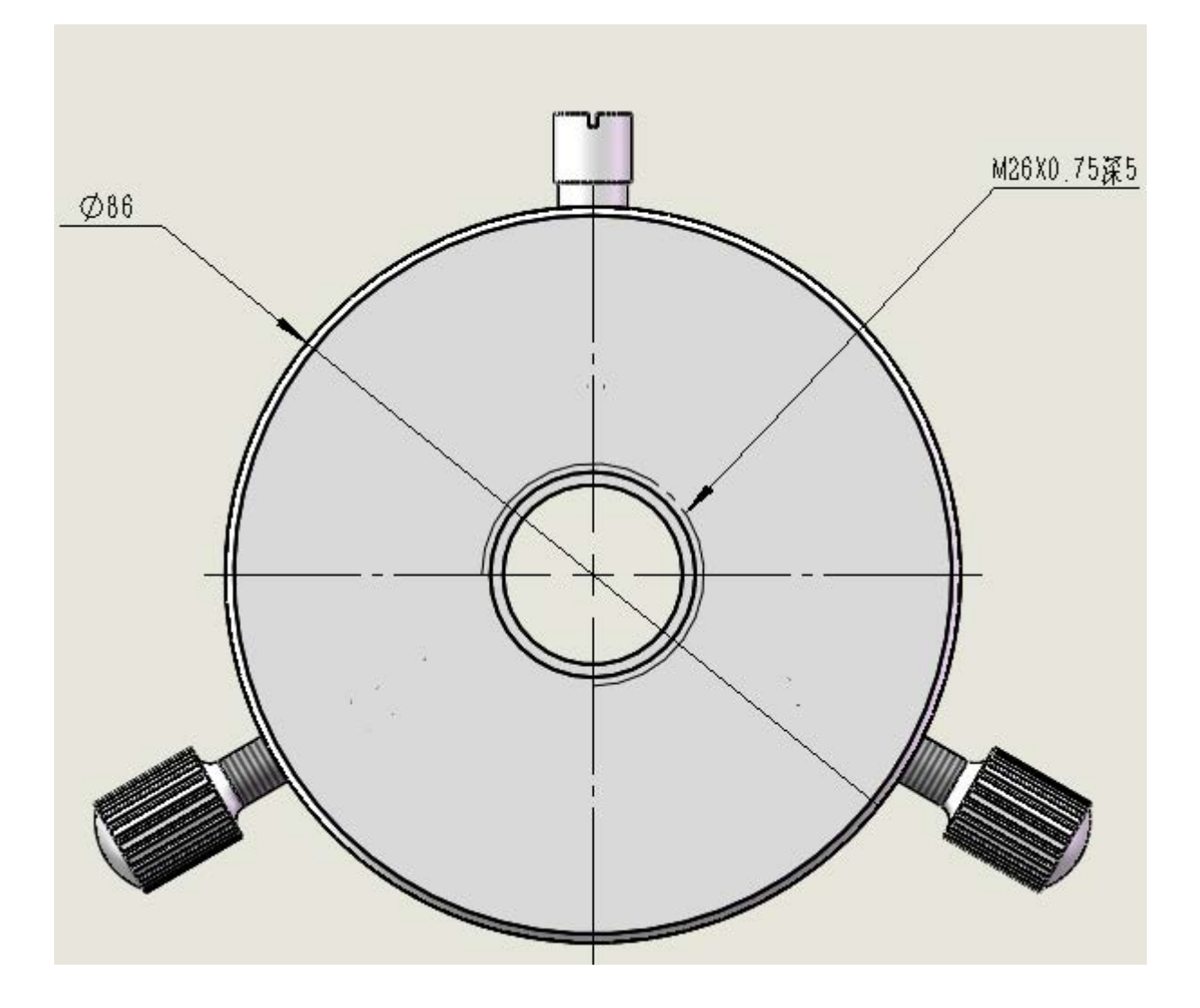

## <span id="page-21-0"></span>附录二:夹具制作示范图纸:

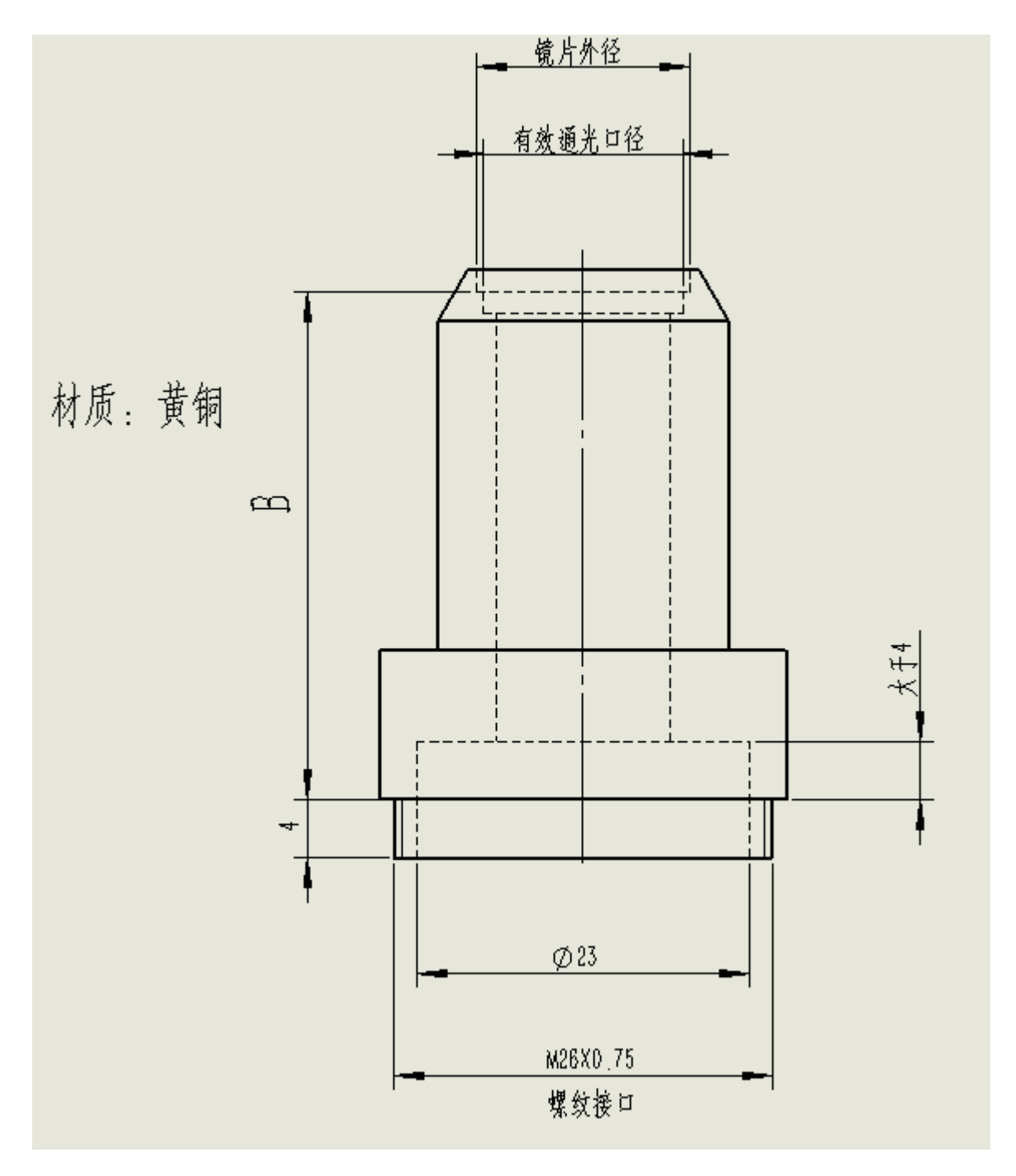

### <span id="page-22-0"></span>版权及免责声明

- 本手册所有内容的版权归广州市邦沃电子科技有限公司所有,并受中华人民 共和国法律保护。未经本公司书面许可,任何个人或单位不得以任何形式或 手段,复制或传播本手册的任何部分。
- 广州市邦沃电子科技有限公司对本使用手册内容具有完全的解释权,并保留 对本手册中的产品规格和内容做出更改的权利。如有更改,恕不另行通知。
- 广州市邦沃电子科技有限公司努力维护本手册内容的正确性,但并不保证本 手册所有内容都正确无误。由于使用本手册所包含的内容而造成的任何损坏 和后果,包括但不限于本手册的排版及其它错误,本公司不承担任何责任。
- 本产品提供一年质保。在质保期内,享受免费维修服务。但若故障出自使用 者的不当操作或自行不当处理、或是人力不能抗拒的原因所至,则不在质保 范围内。
- 本手册可能涉及广州市邦沃电子科技有限公司的专利(或正在申请的专利)、 商标、版权或其它知识产权,除非得到本公司的书面许可协议,本手册不授 予使用这些专利(或正在申请的专利)、商标、版权或其它知识产权的任何许 可协议。
- 本手册所提及的其它产品或公司的名称,均可能是各自所有者的商标。

#### 广州市邦沃电子科技有限公司 保留所有权利

地址: 广州市番禺区禺山西路汀根大板工业区一街22号(伟发高新科技园)2楼3 楼东电话: 86-020-39259619

- 传真: 86-020-39258961
- 邮箱: sales@gzfuwo.com
- 网址: http://www.gzfuwo.com/